#### www.easyLogix.de

#### Software Development

#### **Plug-In PCB-Investigator:**

"Hazard Analysis" finds all possible shorts created from conductive material. The list of possible shorts helps to predict effects.

#### Schindler & Schill GmbH

Bruderwöhrdstraße 15b 93055 Regensburg Deutschland Tel: Email: +49 941 604889719 info@easyLogix.de

Web:

www.easyLogix.de

# Hazard Analysis Plug-In

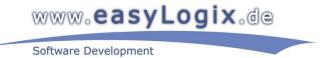

After installing the Plug-In you get a new menu item |

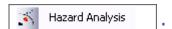

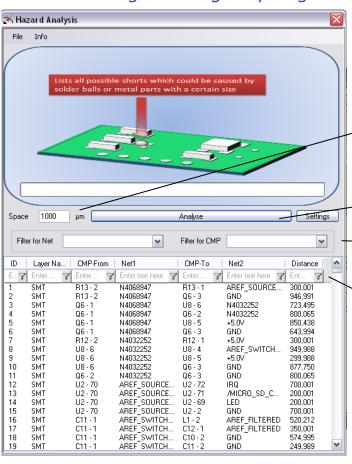

This value defines the area taken into the calculation

Start the Analysis

Analyse only certain nets or components

Filter the results, either by manual input or with the drop-down menu

### Hazard Analysis Plug-In

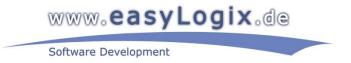

Settings and context menu for the list of results:

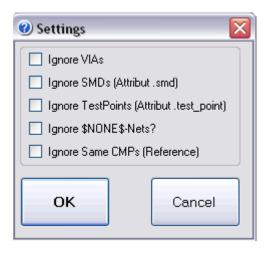

➤ Analyse without these parts

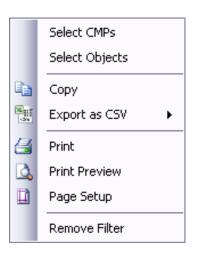

>Show components or objects color marked in the pcb

➤ Copy, export or print the results

➤See the results without the filter
(if set)

# Hazard Analysis Plug-In

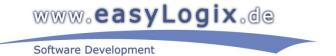

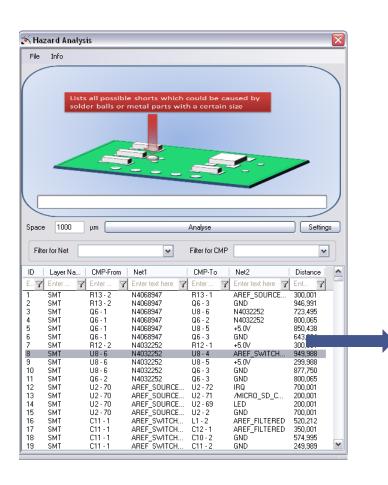

Use double click to select and highlight the result

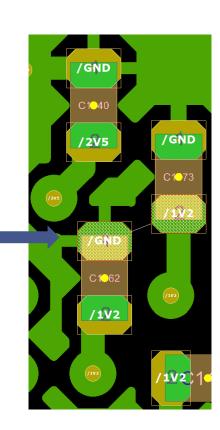

### Hazard Analysis Plug-In

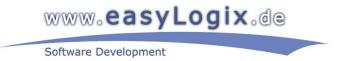

- >"Hazard Analysis" finds all possible shorts created from conductive material. The list of possible shorts helps to predict effects on the production.
- Define the area around the copper pad which will be included in the calculation.
- ▶To analyse only certain nets or components, use the corresponding filter.
- Sharpen the result with ignore-settings.
- Analyse now your whole PCB to find possible shorts.
- Filter the results by choosing only certain nets, components, distances etc. with the drop-down menu or by manual input.
- >By double clicking on a result, the short will be visualized in the pcb.
- ➤ You can copy, print or export your results or reset a filter with the context menu. Here you can also choose to show all components or nets in the printed circuit board.